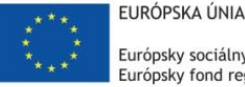

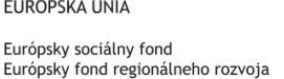

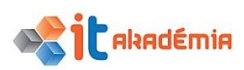

## **Úlohy konzultanta ECDL v rámci projektu IT Akadémia – vzdelávanie pre 21 storočie**

## **Nové konzultácie**

**Pre NOVÉ KONZULTUJÚCE SKUPINY žiakov:** Žiaci v nových skupinách si môžu vyberať z 8 modulov, preto konzultant (konzultujúci učiteľ) by mal byť pripravený na to, že v jednom konzultačnom termíne bude potrebné konzultovať so žiakmi viaceré moduly. Konzultant však môže žiakov na začiatku usmerniť pri výbere modulov podľa zamerania školy, záujmu skupiny žiakov, a pod.

Konzultant ECDL musí byť zaregistrovaný v registračnom portáli.

## **Registračný portál: [https://registracia.itakademia.sk](https://registracia.itakademia.sk/)**

**Aktivita v registračnom portáli, v rámci ktorej sa budú evidovať konzultácie, je nazvaná "Získanie medzinárodného certifikátu ECDL (CVTI SR)".** V rámci tejto aktivity si žiaci môžu voliť 4 z 8 modulov, z ktorých chcú získať medzinárodný certifikát ECDL.

Úlohy konzultanta ECDL

- 1. Vytvoriť termín pre aktivitu **"Získanie medzinárodného certifikátu ECDL (CVTI SR)"** (konzultácie) v registračnom portáli IT Akadémie spolu s koordinátorom IT Akadémie na škole pre každú skupinu žiakov samostatne. Termín konzultácie pozostáva z niekoľkých stretnutí, pričom súčet časov stretnutí pre jednu skupinu nesmie prekročiť 25 hodín.
- 2. Vytvorenie termínu (Pridať termín) usmernenia pre niektoré položky vo formulári:
	- a. Aktivita **Získanie medzinárodného certifikátu ECDL (CVTI SR)**
	- b. Miestnosť vaša škola, v prípade, že v zozname nenájdete svoju školu, kontaktujte nás, dočasne si nastavte UPJS Virtual
	- c. Organizátor **Centrum vedecko-technických informácií Slovenskej republiky**
	- d. Typ prihlášky **GDPR: ECDL Registrácia záujemcu s voľbou modulov**
	- e. Cieľová skupina: **Organizácia**
		- i. Organizácia: **vaša škola**
			- Je možný výber viacerých škôl, v prípade, že by skupina bola zmiešaná zo žiakov viacerých škôl
	- f. Začiatok registrácie / koniec registrácie: dátumy, medzi ktorými je prihlásiť žiakov na aktivitu podľa nasledujúcich bodov 3 a 4, pričom koniec registrácie musí byť minimálne 3 pracovné dni pred prvým stretnutím.
	- g. Začiatok termínu termín prvého stretnutia
	- h. Koniec termínu termín poslednej plánovanej konzultácie
	- i. Stretnutia: POZOR pre jednotlivé stretnutia, nastaviť reálne časy stretnutí, nakoľko podľa nich Vám budú napočítané hodiny na preplatenie.

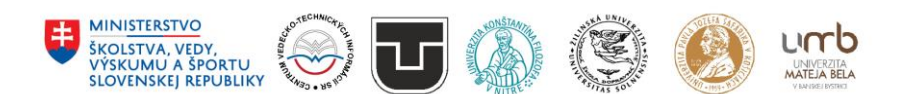

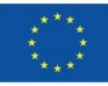

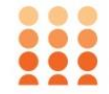

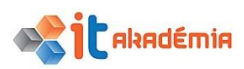

- j. Cieľová skupina pod stretnutiami uviesť skupinu žiakov podľa triedy (napr. 2.A a 3.B.
- k. Miestnosť vo Wasete zvoliť **SK-CVTI-SR**.
- l. Poznámka uviesť, ktoré moduly si žiaci danej skupiny vybrali (napr. M2-15 žiakov, M3-14 žiakov, M4-13 žiakov, M7-15 žiakov, M12-3 žiakov).

Žiaci sa na aktivitu "**Získanie medzinárodného certifikátu ECDL (CVTI SR)**" (konzultácie) prihlasujú **pod dozorom konzultanta** – každý žiak si vyberá 4 z 8 modulov, čím sa mu vygeneruje Prihláška na získanie medzinárodného certifikátu ECDL. Prihlášku je nutné vytlačiť a podpísať – v prípade, že žiak má 18 rokov, podpisuje prihlášku žiak, ak nemá 18 rokov prihlášku musí podpísať zákonný zástupca žiaka. Podpísané prihlášky oskenovať a konzultant ich uloží do svojho adresára na úložisko <https://ulozisko.itakademia.sk/index.php/login>, pričom ukladané súbory pomenujte "PriezviskoMenoZiaka\_prihlaska".

Login a heslo sú rovnaké ako do registračného portálu.

Adresár konzultanta s názvom priezvisko\_meno\_cislozmluvy\_ECDL\_konz (napr. Novy\_Jan\_111- ITA-SS-2018\_ECDL\_konz) vytvorí CVTI najneskôr 6.10.2018. V prípade viacerých skupín je potrebné vytvoriť podpriečinok pre každú skupinu (odporúčame podpriečinok nazvať podľa triedy – viď bod 2 písm j).

Originály podpísaných prihlášok je potrebné odovzdať pri prvom testovaní žiakov vedúcemu testovania z príslušného Školského výpočtového strediska CVTI SR.

- 3. Zaslať e-mail na [ecdlss@itakademia.sk](mailto:ecdlss@itakademia.sk) s informáciou, že disponuje všetkými podpísanými prihláškami od žiakov z jedného termínu, pričom uvedie ID termínu. Uvedený e-mail je nutné zaslať minimálne 3 pracovné dni pred prvým stretnutím. Na základe toho prebehne import skupiny do vzdelávacieho portálu.
- 4. Skupiny žiakov sú spravidla 15-členné. Odporúčame konzultácie pre jednu skupinu rozdeliť na viac 2-4 hodinových stretnutí.
- 5. Do termínu prvého stretnutia mať naplánované stretnutia minimálne na prvý kalendárny mesiac konzultácií. Ďalšie stretnutia pridávať priebežne na mesačnej báze cez Upraviť termín.
- 6. Konzultant ECDL eviduje účasť žiakov na stretnutiach v časti Administrácia potvrdením dochádzky jednotlivých žiakov.

## **Vzdelávací portál: [https://vzdelavanie.itkademia.sk](https://vzdelavanie.itkademia.sk/)**

- 1. Na prihlásenie sa do vzdelávacieho portálu konzultant použije svoj login a heslo (ktoré používa pri práci so systémami IT Akadémie).
- 2. Konzultant dostane prístup k študijným materiálom všetkých modulov na vzdelávacom portáli po vykonaní jednoduchých vstupných testov. Má prístup aj k ďalším informáciám týkajúcich sa odpovedí žiakov (napríklad pri vstupných testoch).
- 3. Konzultácie sa musia uskutočniť mimo pracovnej doby konzultanta. Len také hodiny konzultácií je možné vykazovať. Pracovnú dobu má učiteľ v škole dohodnutú podľa interných predpisov školy. **Konzultačná hodina trvá 60 minút.**
- 4. Na prvej konzultačnej hodine je nutné urobiť so žiakmi vstupný test pre každý vybraný modul (vstupné testy slúžia na vytvorenie obrazu o počiatočných vedomostiach žiakov z jednotlivých

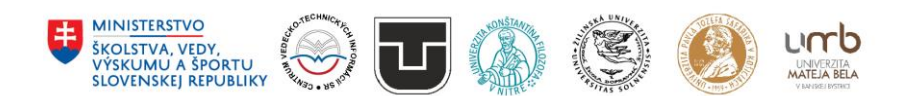

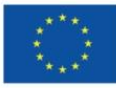

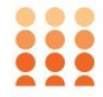

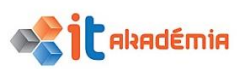

modulov). Až po urobení vstupného testu žiaci dostanú prístup k študijným materiálom, autotestom a ďalším informáciám dôležitým pre testovanie ECDL a získanie certifikátu.

- **5. Prístupové údaje pre žiakov získate od Experta pre implementáciu inovácii na Vašej škole, ktorý ich má dostupné na úložisku. Požiadajte ho o prístupy len pre žiakov vašej skupiny.**
- 6. Hneď po urobení vstupného testu oboznámiť žiakov so systémom a usporiadaním materiálov na vzdelávacom portáli.
- 7. Študijný materiál pre modul je členený na kapitoly. Žiaci môžu študovať jednotlivé kapitoly samostatne, konzultant na konzultačných hodinách prejde so žiakmi postupne ich obsah, zameria sa hlavne na problémové časti na základe otázok od žiakov, resp. môže zohľadniť aj výsledky vstupného testu (konzultant má k dispozícii prehľad výsledkov jednotlivých študentov). Po preštudovaní a prekonzultovaní kapitoly žiaci môžu urobiť autotest (je povolené viacnásobné vykonanie autotestu). Kliknutím na odkaz autotestu sa žiak dostane k otázkam testu a odpovedá na ne, odpovede je možné aj opraviť. Výsledky autotestu sú informáciou pre žiaka o jeho vedomostiach v danej kapitole daného modulu.
- 8. Po preštudovaní všetkých kapitol v module sa odporúča žiakom urobiť kontrolný záverečný autotest z celého modulu, ktorý sa nachádza v časti Testy. V tejto časti sú sprístupnené aj dostupné ukážkové testy ECDL v slovenskom, českom, prípadne anglickom jazyku vrátane pracovných súborov.
- 9. Usmernenie pre prihlásenie žiakov na testovanie ECDL vám bude zaslané dodatočne. Odkaz na on-line prihlásenie na ECDL testovanie je na vzdelávacom portáli, na ktorom budú od októbra 2018 zverejňované termíny testovania.
- **Forma zmluvy:** Dohoda o vykonaní práce
- **Hodinová sadzba:** 10,36 Eur/hod spolu s odvodmi
- **Počet hodín konzultácií na jednu skupinu žiakov:** 25 hodín
- **Konzultant ECDL** môže byť zároveň expert pre implementáciu inovácií vzdelávania na škole, overovateľ metodiky a pod.
- **Kvalifikačné predpoklady konzultanta ECDL:** 
	- a) min. vysokoškolské vzdelanie 2. stupňa, pedagogická prax, učiteľ predmetu Informatika
	- b) min. vysokoškolské vzdelanie 2. stupňa, pedagogická prax, držiteľ certifikátu ECDL (nutné dokladovať kópiou certifikátu).
- **Zamestnanec** môže vykonávať prácu vo viacerých pracovných pomeroch len v takom rozsahu pracovného času, ktorý je možné v priebehu 24 hodín reálne odpracovať, a to pri dodržaní nepretržitého denného odpočinku (§ 92 Zákonníka práce) a tiež nepretržitého odpočinku v týždni (§ 93 Zákonníka práce) v každom z týchto pracovných pomerov. Zamestnávateľ je povinný viesť evidenciu pracovného času podľa skutočnej situácie – podľa skutočného výkonu práce, a teda zamestnávateľ nemôže vykazovať v evidencii pracovného času paralelný výkon práce vo viacerých pracovných pomeroch a/alebo vykazovať vykonávanie práce v čase, keď sa práca nevykonávala. V nadväznosti na vyššie uvedené SO posudzuje aj skutočnosť či pracovný fond zamestnanca (za všetky jeho pracovné úväzky) **neprekročil 1,5 násobok možného pracovného fondu v danom mesiaci**. Výdavky prekračujúce 1,5 násobok možného pracovného fondu v danom mesiaci za všetky jeho pracovné pomery budú krátené.

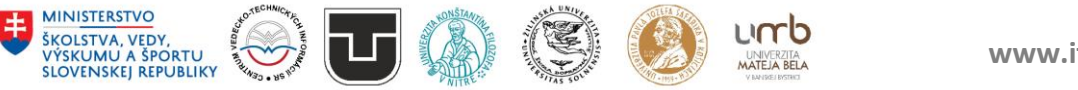

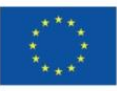

EURÓPSKA ÚNIA

Európsky sociálny fond<br>Európsky fond regionálneho rozvoja

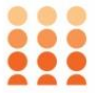

OPERAČNÝ PROGRAM ĽUDSKÉ ZDROJE

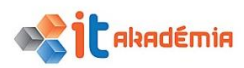

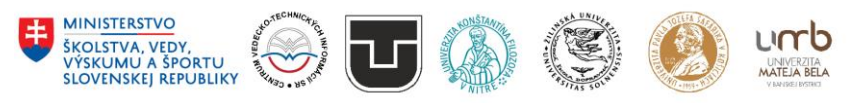